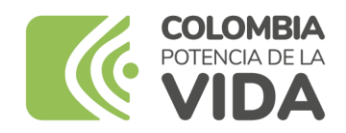

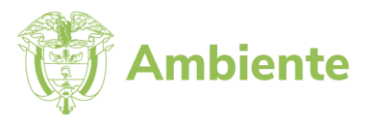

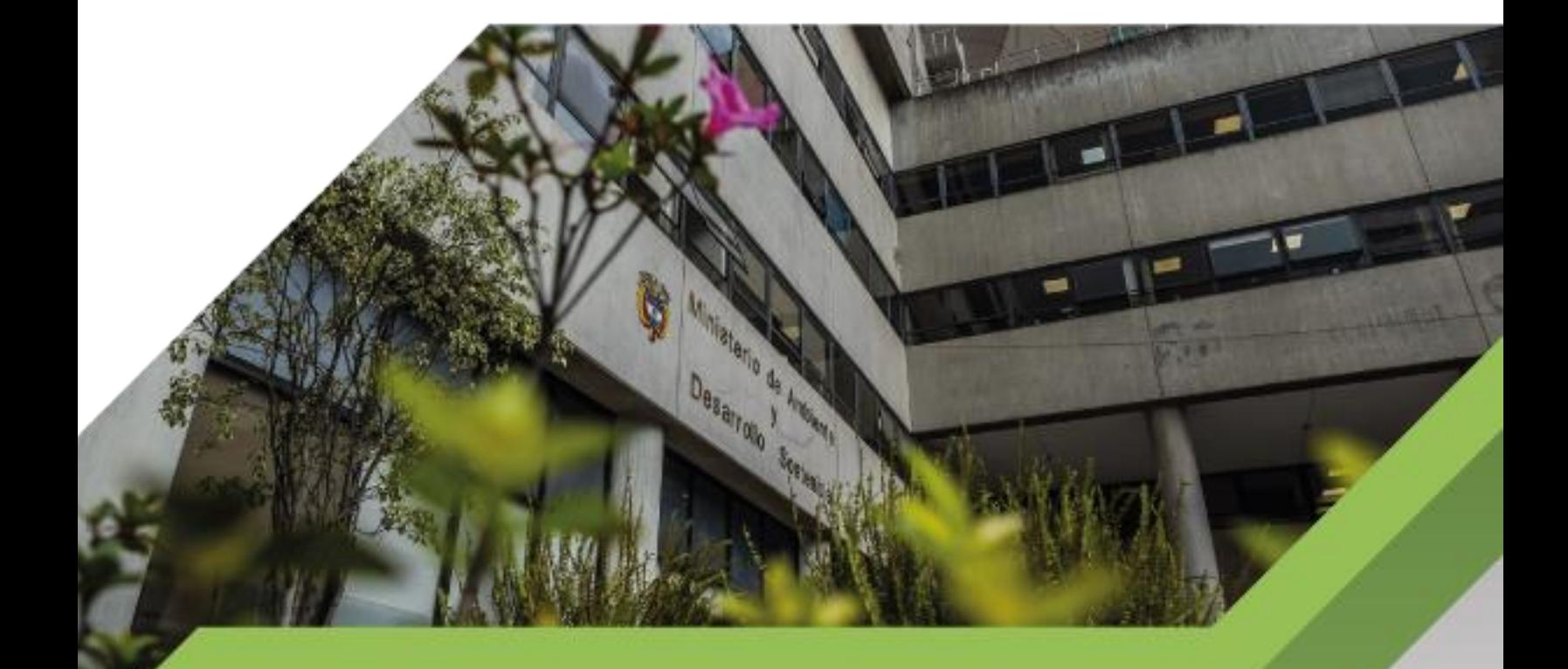

Guía metodológica para el uso y manejo de los formatos de salidas gráficas

> **PROCESO Gestión Estratégica de Tecnologías de la Información Versión 3 11/01/2023**

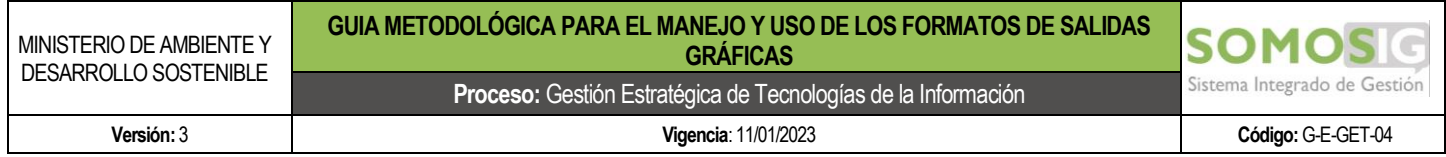

## **TABLA DE CONTENIDO**

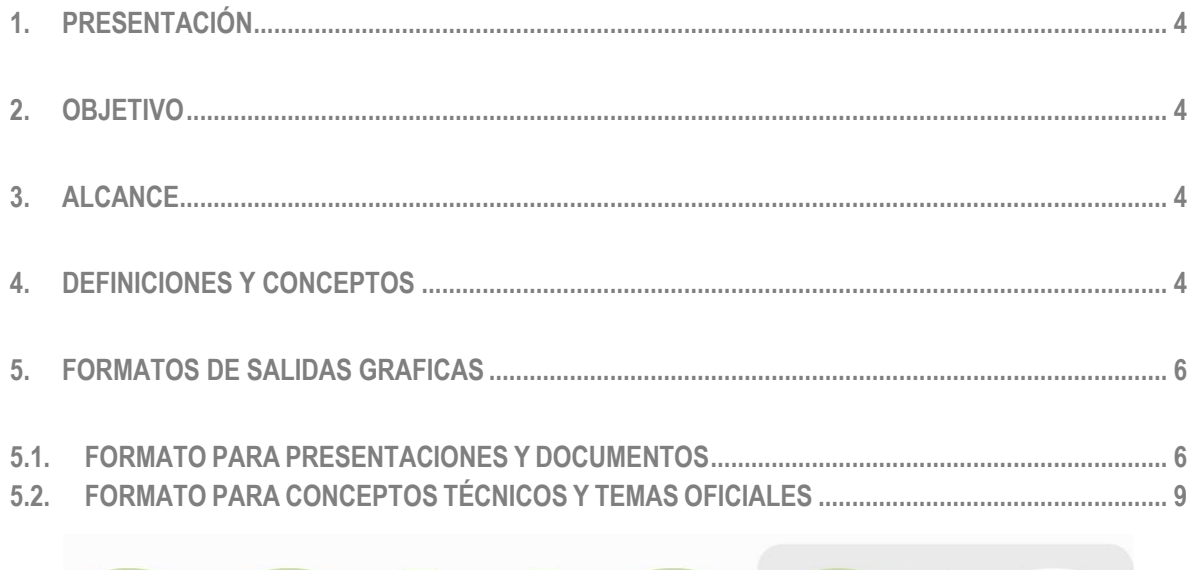

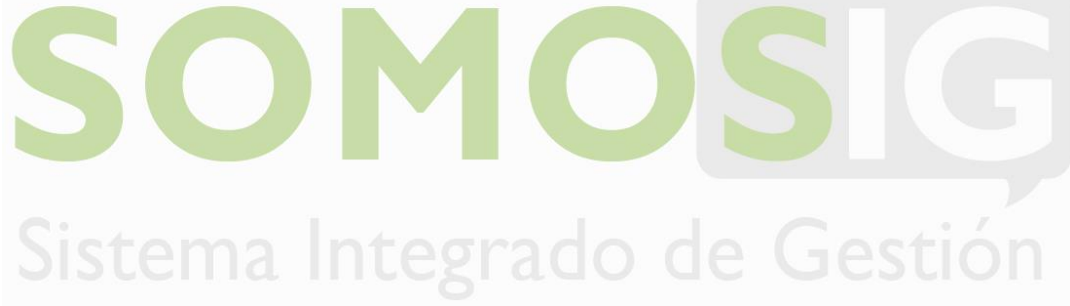

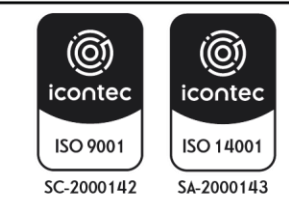

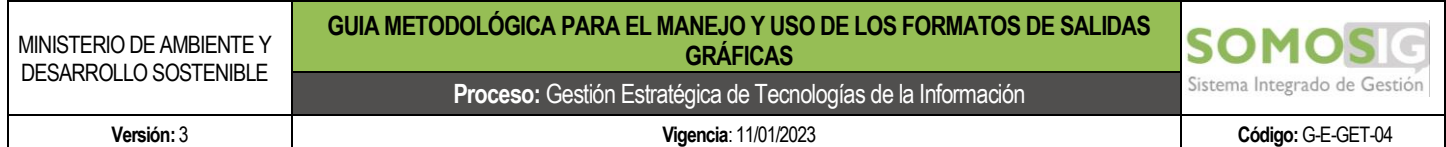

## **TABLA DE ILUSTRACIONES**

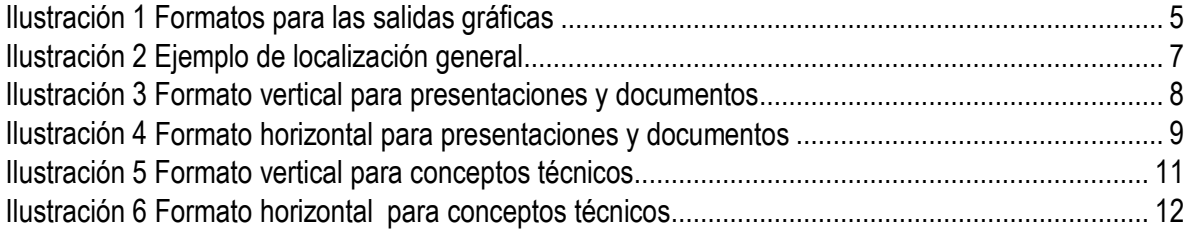

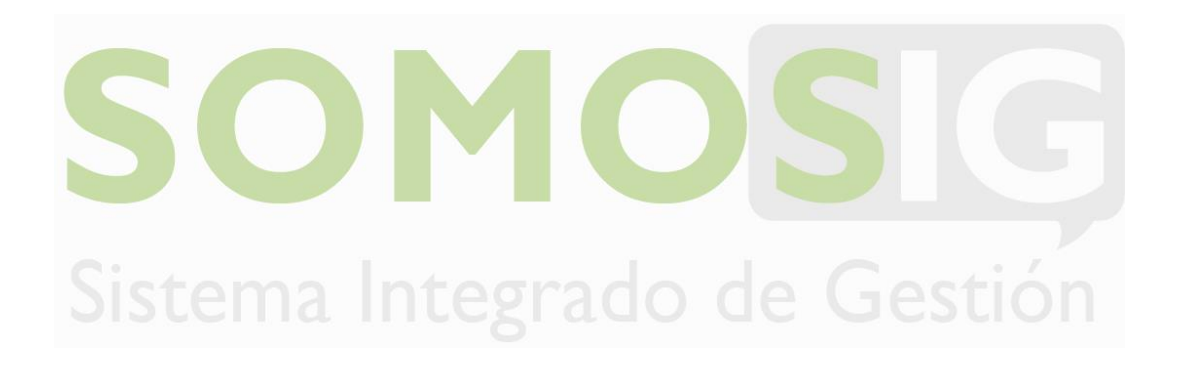

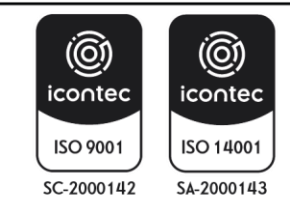

### <span id="page-3-0"></span>**1. PRESENTACIÓN**

El Ministerio de Ambiente y Desarrollo Sostenible, adopta mediante la presente guía los formatos de las salidas gráficas que estandarizarán la generación de mapas para presentaciones, documentos y concepto técnicos, manteniendo un estándar dentro de la identidad visual de la entidad.

### <span id="page-3-1"></span>**2. OBJETIVO**

Implementar un estándar de lineamientos para la generación de las salidas gráficas del Ministerio de Ambiente y Desarrollo Sostenible de acuerdo con su enfoque y finalidad.

### <span id="page-3-2"></span>**3. ALCANCE**

El presente estándar es de uso obligatorio para todas las dependencias u oficinas del Ministerio de Ambiente y Desarrollo Sostenible que hagan uso de información geográfica y que requieran la generación de salidas gráficas para cumplir con sus funciones y obligaciones.

## <span id="page-3-3"></span>**4. DEFINICIONES Y CONCEPTOS**

A continuación, se citan algunas definiciones relacionadas en el desarrollo de la presente guía

**Arcgis**: es el nombre de un conjunto de productos de software en el campo de los Sistemas de Información Geográfica o SIG. Producido y comercializado por ESR[I](#page-3-4)<sup>1</sup>

**MXD:** nombre de la extensión de archivo usado por el software Arcmap y Arcgis pro para un documento de mapa.

**Grilla de coordenadas:** corresponde a una malla o rejilla referenciada al sistema de referencia en el cual se encuentra la información plasmada en el mapa y que se representa sobre este, con la finalidad de visualizar la ubicación de la información en el territorio.

**Convenciones:** es la forma como se representan mediante colores y símbolos los diferentes elementos que se están representando en un mapa y que permiten mostrar las características de un determinado espacio, permitiendo comprender y entender por parte de cualquier usuario el mapa.

**PDF**: son las siglas en inglés de Portable Document Format (que se puede traducir al español como formato de documento portable) y se emplea para referirse a un formato que sirve para representar documentos en una computadora, de tal forma que dicha representación es independiente de sistema operativo (Windows, OS X, Linux), de programa de software y de equipo de cómputo (PC, Mac, Tableta). Cada archivo PDF es una

<span id="page-3-4"></span><sup>&</sup>lt;sup>1</sup> https://es.wikipedia.org/wiki/ArcGIS

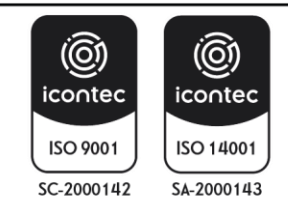

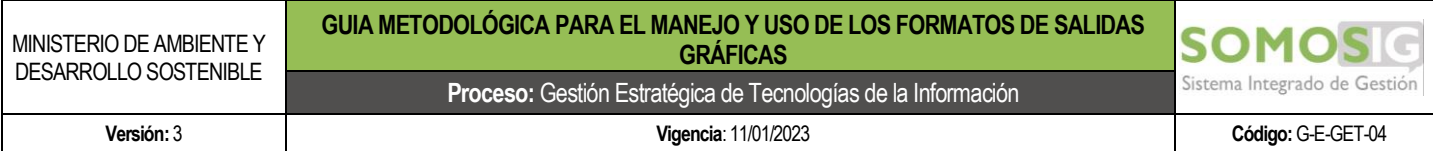

representación completa de un documento, incluyendo gráficos, textos y estilos, además de información que define otras características del documento, como elementos de seguridad, restricciones, et[c.](#page-4-1)<sup>2</sup>

**Base de Datos Geográfica**: Una Base de Datos Geográfica (BDG) es un conjunto de datos geográficos organizados de tal manera que permiten la realización de análisis y la gestión del territorio dentro de aplicaciones de Sistemas de Información Geográfica (SIG). Además, una BDG se utiliza de soporte para la implantación de servicios geográficos relacionados con las Infraestructuras de Datos Espaciales (IDE), y su contenido es la base fundamental en los procesos de producción cartográficos[.](#page-4-2)<sup>3</sup>

**Sistema de Referencia:** El sistema de referencia es un recurso matemático que permite asignar coordenadas a puntos sobre la superficie terrestre. Son utilizados en geodesia, navegación, cartografía y sistemas globales de navegación por satélite para la correcta georreferenciación de elementos en la superficie terrestre[.](#page-4-3)<sup>4</sup>

**Tamaños estándar de Impresión**: Los tamaños de papel usados y sugeridos para la generación de las salidas gráficas, son extraídos de la serie A de la norma ISO 216 y son los siguientes:

| <b>Nombre</b><br>Serie A | Tamaño en<br>milimetros |      |        | Tamaño en<br>pulgadas | $\frac{1}{\lambda}$<br>$\frac{1}{2}$ | 12 mm 195 mm<br><b>SHOW:</b><br><b>A8</b><br>A6<br>A7<br>A <sub>5</sub><br>A <sub>3</sub> | $210$ mm<br>A4<br>Letter<br>Legal | 420 mm<br>A2 |
|--------------------------|-------------------------|------|--------|-----------------------|--------------------------------------|-------------------------------------------------------------------------------------------|-----------------------------------|--------------|
|                          | Ancho                   | Alto | Ancho  | Alto                  | È                                    |                                                                                           |                                   |              |
| A <sub>0</sub>           | 841                     | 1189 | 33.125 | 46.75                 |                                      |                                                                                           |                                   |              |
| A1                       | 594                     | 841  | 23.375 | 33.125                | 휸                                    |                                                                                           |                                   | 40           |
| A2                       | 420                     | 594  | 16.5   | 23.375                |                                      |                                                                                           |                                   |              |
| A <sub>3</sub>           | 297                     | 420  | 11.75  | 16.5                  |                                      |                                                                                           |                                   |              |
| A4                       | 210                     | 297  | 8.25   | 11.75                 |                                      |                                                                                           |                                   |              |
|                          |                         |      |        |                       | ž                                    |                                                                                           | A <sub>1</sub>                    |              |

*Ilustración 1 Formatos para las salidas gráficas*

**Fuente :** <https://es.slideshare.net/jasandeepsingh/introduccion-a-la-normalizacion>

<span id="page-4-0"></span>Los formatos de salidas gráficas que se presentan en esta guía pueden ser ajustados a cualquiera de los tamaños disponibles en la norma, dependiendo de las necesidades de impresión o de las características de los mapas generados. Los estándares aquí presentados aplican tanto para las salidas en formato vertical como en formato horizontal.

<span id="page-4-3"></span><sup>&</sup>lt;sup>4</sup> https://es.m.wikipedia.org/wiki/Sistema\_de\_referencia\_geod%C3%A9sico

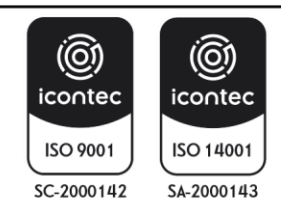

<span id="page-4-1"></span><sup>2</sup> <https://www.aboutespanol.com/que-es-pdf-157857>

<span id="page-4-2"></span><sup>3</sup> <https://www.ign.es/web/resources/docs/IGNCnig/CBG-BD.pdf>

### <span id="page-5-0"></span>**5. FORMATOS DE SALIDAS GRAFICAS**

De acuerdo con el análisis de los requerimientos de generación de salidas gráficas del Ministerio de Ambiente y Desarrollo Sostenible, se han diseñado 2 modelos de salidas gráficas dependiendo de las necesidades de visualización de información y de los alcances técnicos de la misma, los cuales cuentan con los apartes básicos de las reglas cartográficas necesarias para la producción de un mapa y los cuales son:

### **Formatos para Presentación y documentos**

Formato Presentaciones Vertical.mxd

Formato Presentaciones Horizontal.mxd

### **Formatos para Conceptos Técnicos**

Formato Conceptos A2 Horizontal.mxd

Formato Conceptos A2 Vertical.mxd

## <span id="page-5-1"></span>**5.1. FORMATO PARA PRESENTACIONES Y DOCUMENTOS**

Estos formatos de salidas graficas fueron diseñados en el tamaño Carta (Letter), sin embargo, estos se podrán ajustar de acuerdo con las necesidades de visualización, los cuales cuentan con los siguientes elementos:

**Área Efectiva Para el Mapa:** Área destinada para la visualización de los elementos geográficos mostrados en la escala pertinente y con la simbología definida. Dentro de esta área se debe expresar el sistema de coordenadas trabajado, mediante la inserción de una grilla de coordenadas, la cual se podrá representar en coordenadas planas o geográficas, con base en las necesidades técnicas y de visualización. Las dos opciones ya se encuentran diseñadas dentro del formato MXD.

**Norte:** Toda salida grafica generada deberá poseer una norte que se acople de manera adecuada al tamaño y presentación de papel, cuya función es representar la dirección de la información respecto del norte polar; su ubicación está sujeta a la disposición de la información dentro del área efectiva para el mapa. La recomendación es que esta sea ubicada en la esquina superior derecha, sin embargo y de acuerdo con las características de la información que se quiere representar, esta podrá ser desplazada a otro espacio para que no interfiera con la visualización de los datos. El estilo adoptado para su incorporación dentro de la salida grafica corresponde al identificado como ESRI North 12, presente en el software Arcgis.

**Localización General:** Área destinada a la visualización de la localización de la información geográfica que se desea mostrar, respecto a su ubicación en el país o en la zona deseada para tal fin. Su uso es libre de acuerdo a las necesidades de visualización y se recomienda que su localización dentro del área efectiva del mapa sea en la esquina superior izquierda, sin embargo, esta se puede desplazar a otra zona del área efectiva de acuerdo

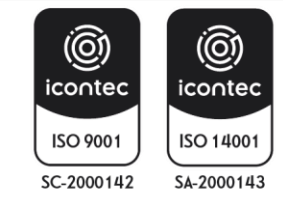

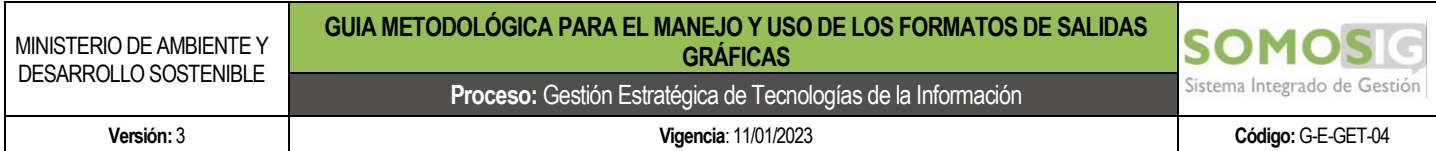

a las necesidades de visualización. Igualmente, se hace la recomendación si se hace referencia a la localización del área de interés en todo el país, la visualización de Colombia incluya la jurisdicción marina del país, como se muestra en el siguiente ejemplo:

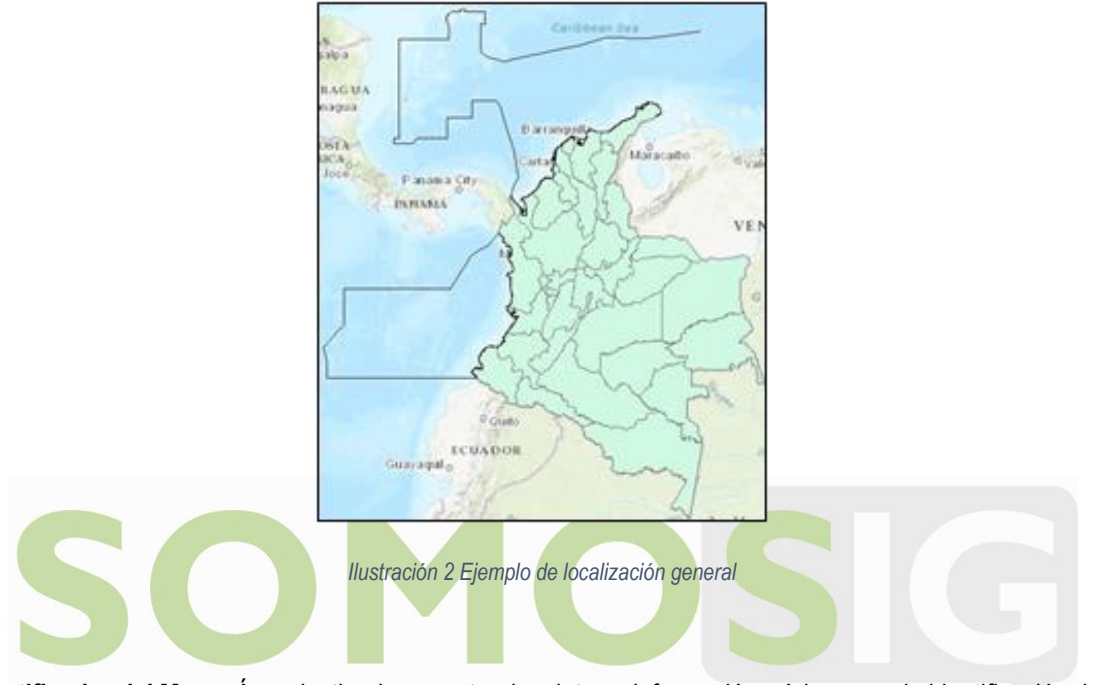

<span id="page-6-0"></span>**Identificador del Mapa:** Área destinada a mostrar los datos e información mínima para la identificación de la salida gráfica y que son:

**Logo**: Se incluye el logo vigente del Ministerio de Ambiente y Desarrollo Sostenible, este puede ser cambiado dependiendo de los cambios de imagen del ministerio.

**Nombres de mapa:** se encuentra como título principal el nombre del Ministerio de Ambiente y Desarrollo Sostenible, luego el nombre de la dependencia u oficina que generó la salida gráfica y posterior, el nombre del mapa.

**Escala:** muestra la proporcionalidad del mapa respecto al área en terreno, y se incluye tanto gráficamente como numéricamente. El formato de la escala grafica usado es el denominado Aternating Scale bar 1, del software arcgis.

**Información de Referencia:** se incluye los datos del sistema de referencia en el cual se encuentra la información, que en el caso para Colombia corresponde al Sistema de Referencia Magna – Sirgas, y, además, si la información representada se encuentra proyectada, se debe mencionar la proyección oficial de Colombia Gauss Kruger en la cual se encuentra la información.

**Convenciones**: Área destinada a la inserción de la simbología temática de las capas incorporadas en el área efectiva. La simbología y colores asociados a la información representada ilustran el significado de la información incorporada en el área efectiva, la cual podrá ser acompañada de datos y cifras si es necesario;

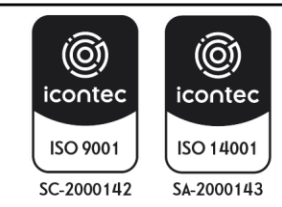

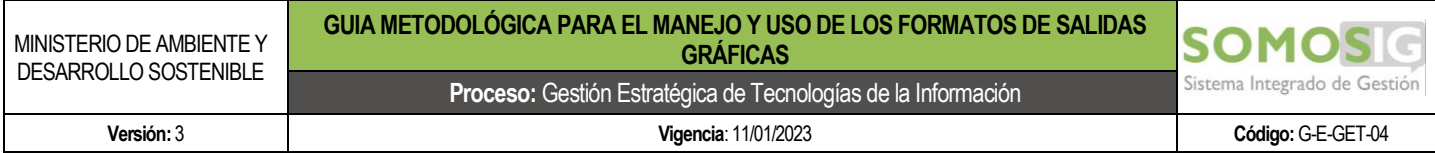

se recomienda usar para la representación de los elementos de geometría polígono la identificada como "Natural Área" en el software Arc Gis así como una paleta de colores acorde con lo ilustrado.

**Fuente del Texto:** todo el texto usado en la plantilla se encuentra referenciado a la fuente Work Sans.

**Mapa base:** Para el mapa base de las salidas gráficas se puede usar cualquiera que el software gis provea, sin embargo, para el Ministerio de Ambiente se construyó un mapa base genérico tomando como referencia una de las opciones brindadas por Esri y a la cual se le editaron algunos elementos y se le incluyó información del Ministerio, la cual se denomina "Mapa Base MADS", el cual ya se encuentra tanto en Arcgis Online como dentro del software Argis Pro accediendo con un usuario de la entidad.

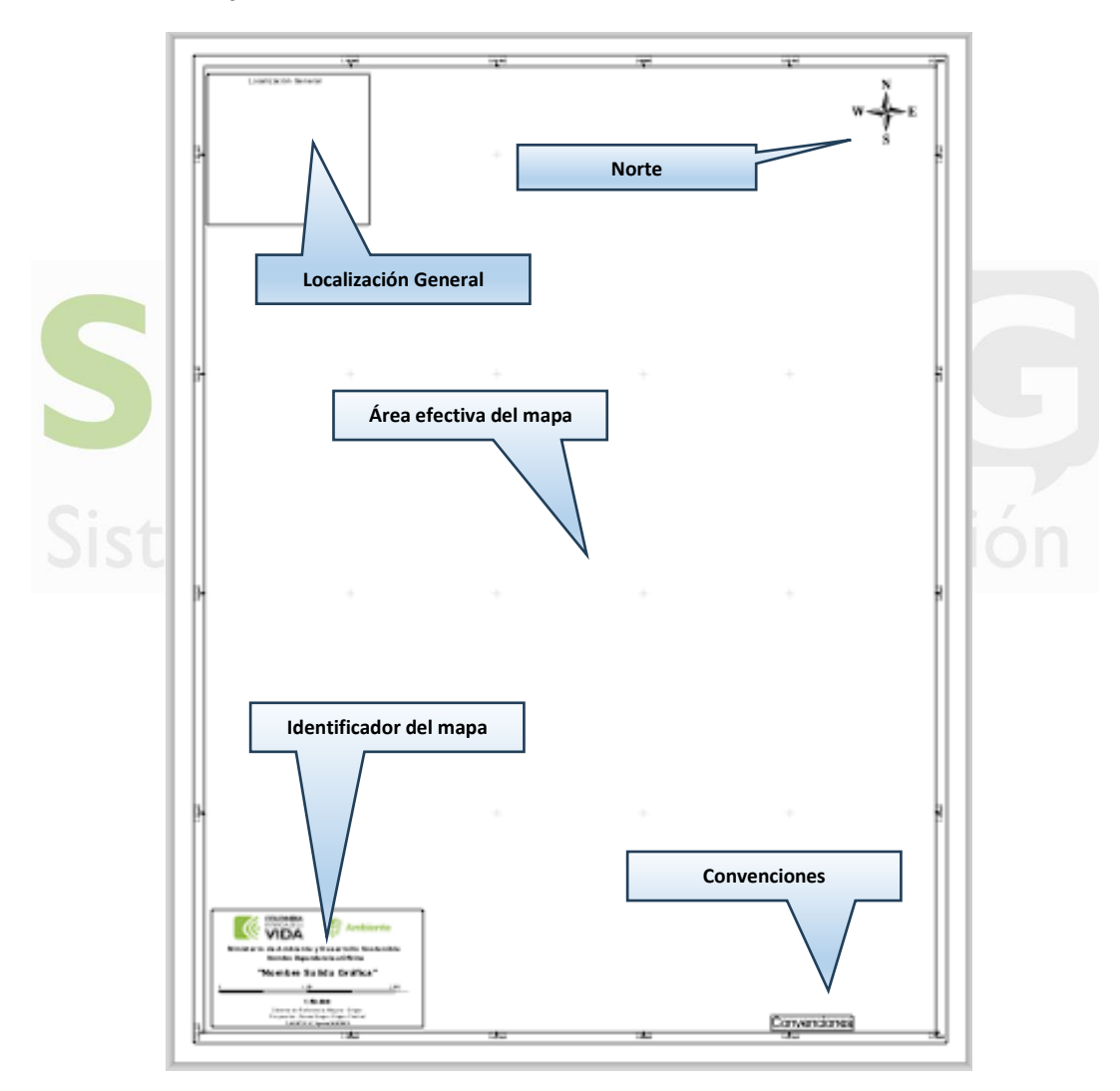

*Ilustración 3* Formato vertical para presentaciones y documentos

<span id="page-7-0"></span>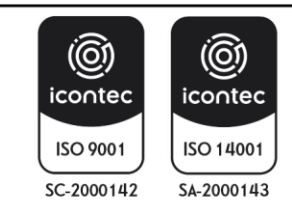

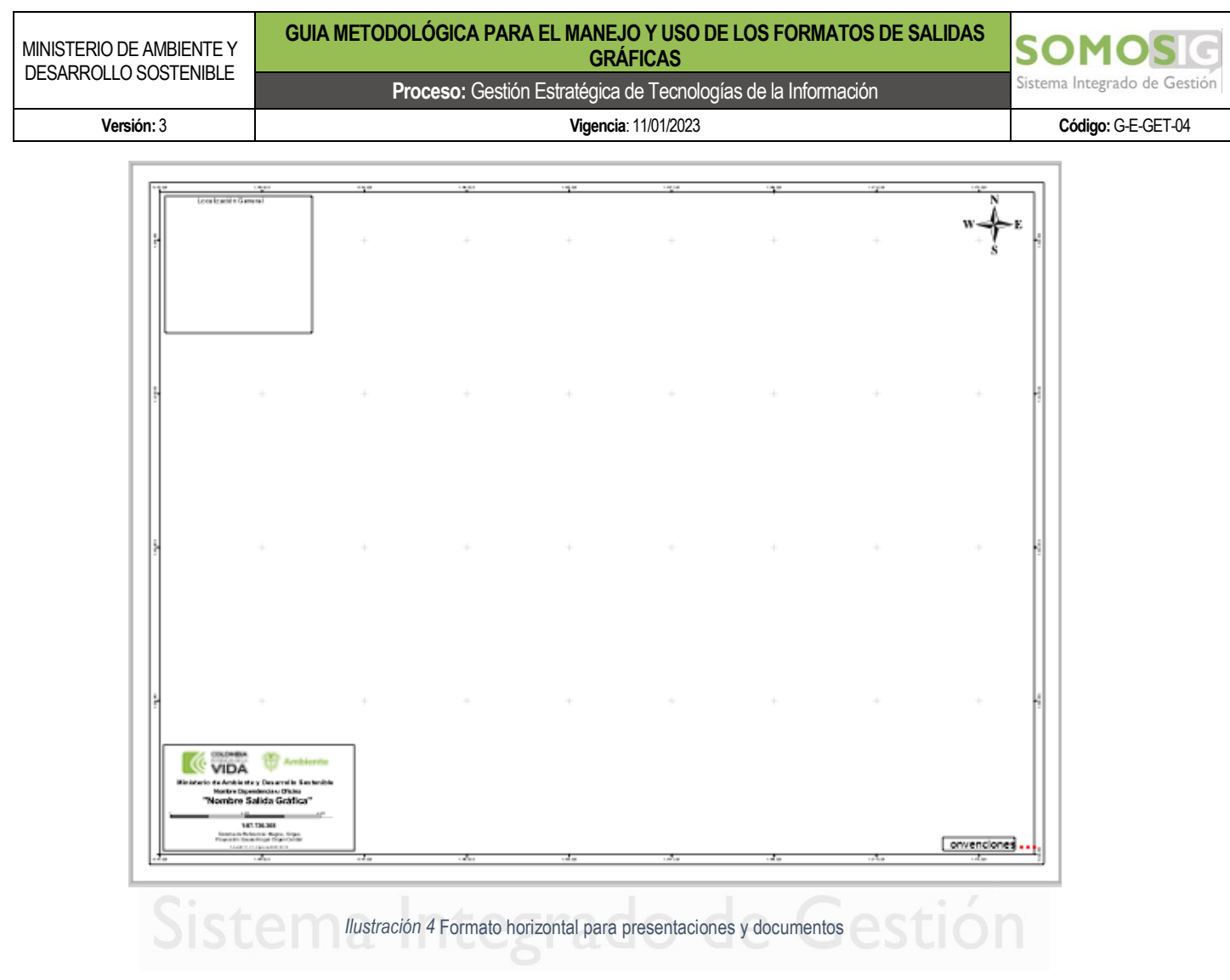

# <span id="page-8-1"></span><span id="page-8-0"></span>**5.2. FORMATO PARA CONCEPTOS TÉCNICOS Y TEMAS OFICIALES**

Estos formatos de salidas graficas fueron diseñados en el tamaño A2, sin embargo, estos se podrán ajustar de acuerdo con las necesidades, los cuales cuentan con los siguientes elementos:

**Área Efectiva Para el Mapa**: Área destinada para la visualización de los elementos geográficos mostrados en la escala pertinente y con la simbología definida. Dentro de esta área se debe expresar el sistema de coordenadas trabajado, mediante la inserción de una grilla de coordenadas, la cual se podrá representar en coordenadas planas o geográficas, de acuerdo con las necesidades técnicas y de visualización. Las dos opciones ya se encuentran diseñadas dentro del formato MXD.

**Norte:** Toda salida grafica generada deberá poseer una norte que se acople de manera adecuada al tamaño y presentación de papel, cuya función es representar la dirección de la información respecto del norte polar; su ubicación está sujeta a la disposición de la información dentro del área efectiva para el mapa. La recomendación es que esta sea ubicada en la esquina superior derecha, sin embargo y de acuerdo con

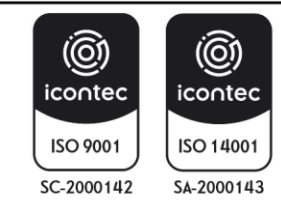

las características de la información que se quiere representar, esta podrá ser desplazada a otro espacio para que no interfiera con la visualización de los datos. El estilo adoptado para su incorporación dentro de la salida grafica corresponde al identificado como ESRI North 12, presente en el software Arcgis.

**Información marginal e Identificador del Mapa**: Área destinada a mostrar los datos generales y de identificación de la salida gráfica y que son los siguientes:

**Área de Logo:** Se incluye el logo vigente del Ministerio de Ambiente y Desarrollo Sostenible, adicionalmente se incluye como título principal el nombre del Ministerio de Ambiente y Desarrollo Sostenible y luego el nombre de la dependencia.

**Área del Nombre de mapa:** Se debe colocar la información del Nombre del Mapa, la fecha en la cual se elaboró la salida gráfica, especificando el día, mes y año, ejemplo: 5 de mayo de 2023, el nombre del profesional que elaboro la salida gráfica y el listado de las fuentes de información usadas para la generación de la salida gráfica, por ejemplo, información cartográfica básica del IGAC, Mapa de Títulos mineros de la ANM.

**Área de Información de Referencia**: se incluye los datos del sistema de referencia en el cual se encuentra la información, que en el caso para Colombia corresponde al Sistema de Referencia Magna – Sirgas, y además, si la información representada se encuentra proyectada, se debe mencionar la proyección oficial de Colombia en la cual se encuentra la información, así mismo se debe incluir la escala, la cual muestra la proporcionalidad del mapa respecto al área en terreno, la cual se incluye tanto gráficamente como numéricamente. El formato de la escala grafica usado es el denominado Aternating Scale bar 1, del software arcgis.

**Área de Convenciones Temáticas:** Área destinada a la inserción de la simbología temática de las capas incorporadas en el área efectiva. La simbología y colores asociados a la información representada ilustran el significado de la información incorporada en el área efectiva, la cual podrá ser acompañada de datos y cifras si es necesario; se recomienda usar para la representación de los elementos de geometría polígono la identificada como "Natural Área" en el software Arc Gis, así como una paleta de colores acorde con lo ilustrado.

**Área de Convenciones:** Área destinada a la inserción de la simbología de las capas básicas o de referencia e incorporadas en el área efectiva. La simbología y colores asociados a la información representada ilustran el significado de la información incorporada en el área efectiva, la cual podrá ser acompañada de datos y cifras si es necesario; se recomienda usar para la representación de los elementos de geometría polígono la identificada como "Natural Área" en el software Arc Gis, así como una paleta de colores acorde con lo ilustrado.

**Localización General:** Área destinada a la visualización de la localización de la información geográfica que se desea mostrar, respecto a su ubicación en el país o en la zona deseada para tal fin. Su uso es libre de acuerdo con las necesidades de visualización donde se hace la recomendación de que, si se hace referencia a la localización del área de interés en todo el país, la visualización de Colombia incluya la jurisdicción marina del país, como se mostró en la ilustración 2.

**Mapa base:** Para el mapa base de las salidas gráficas se puede usar cualquiera que el software gis provea, sin embargo, para el Ministerio de Ambiente se construyó un mapa base genérico tomando como referencia una de las opciones brindadas por Esri y a la cual se le editaron algunos elementos y se le incluyó información

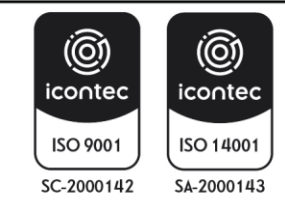

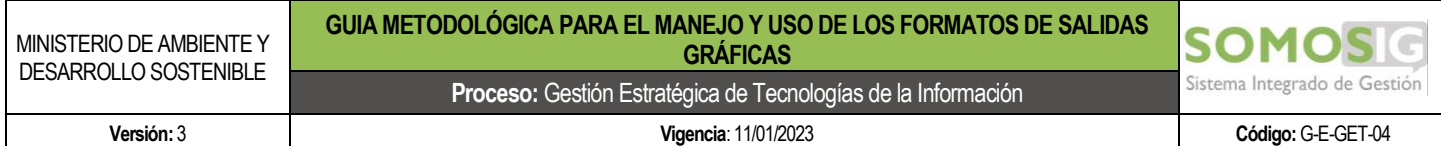

del Ministerio, la cual se denomina "Mapa Base MADS", el cual ya se encuentra tanto en Arcgis Online como dentro del software Argis Pro accediendo con un usuario de la entidad.

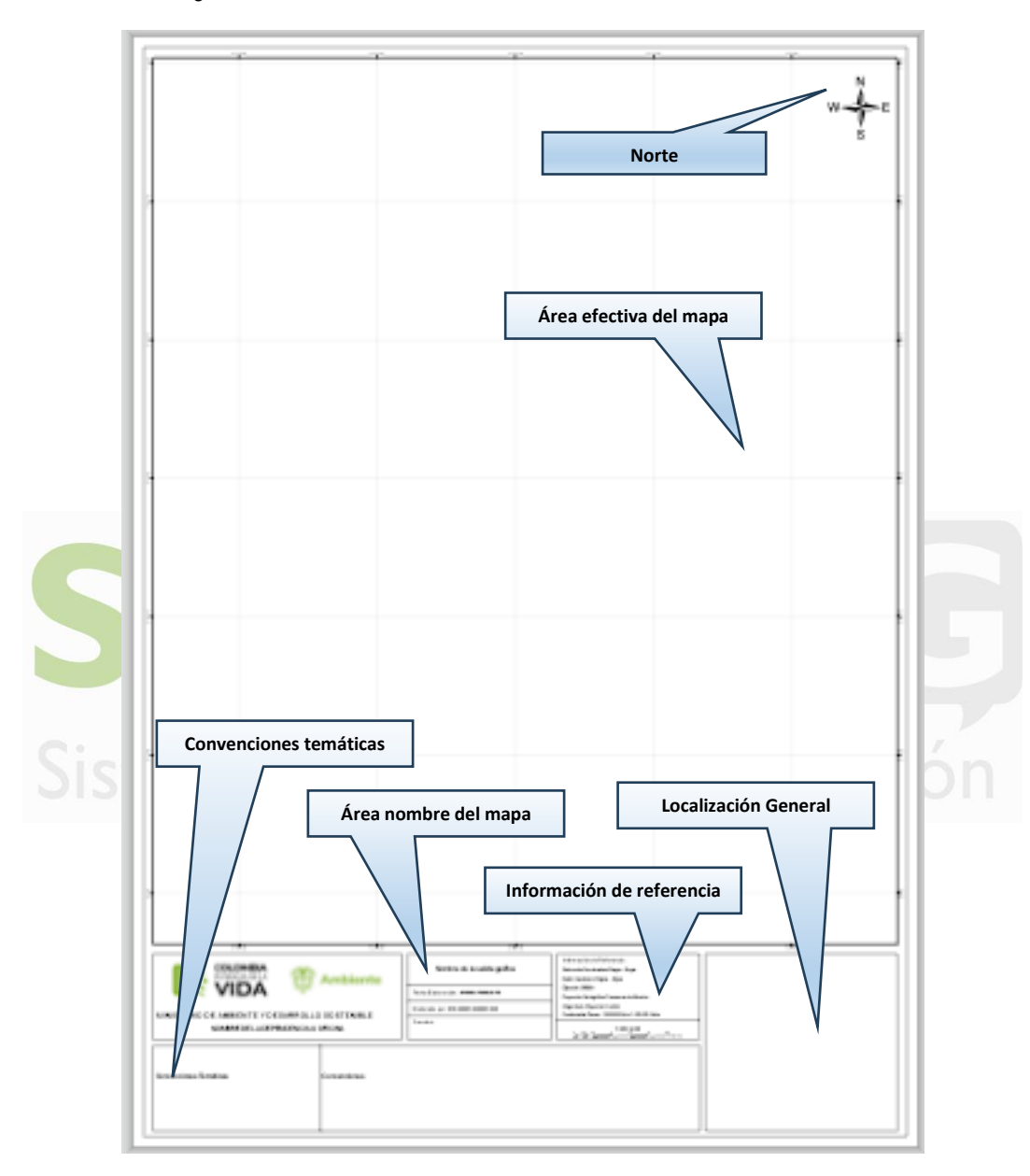

*Ilustración 5* Formato vertical para conceptos técnicos

<span id="page-10-0"></span>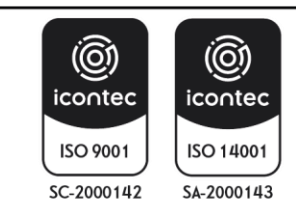

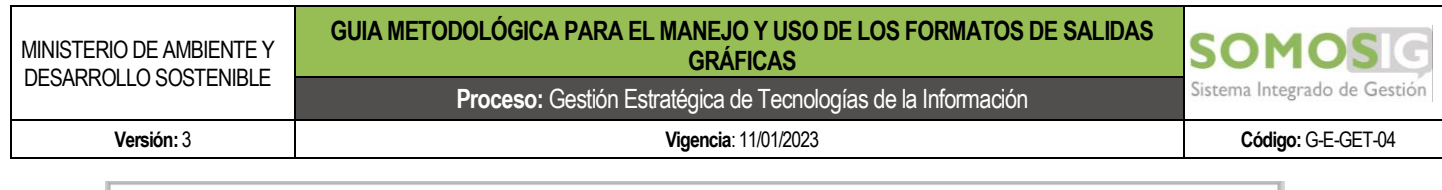

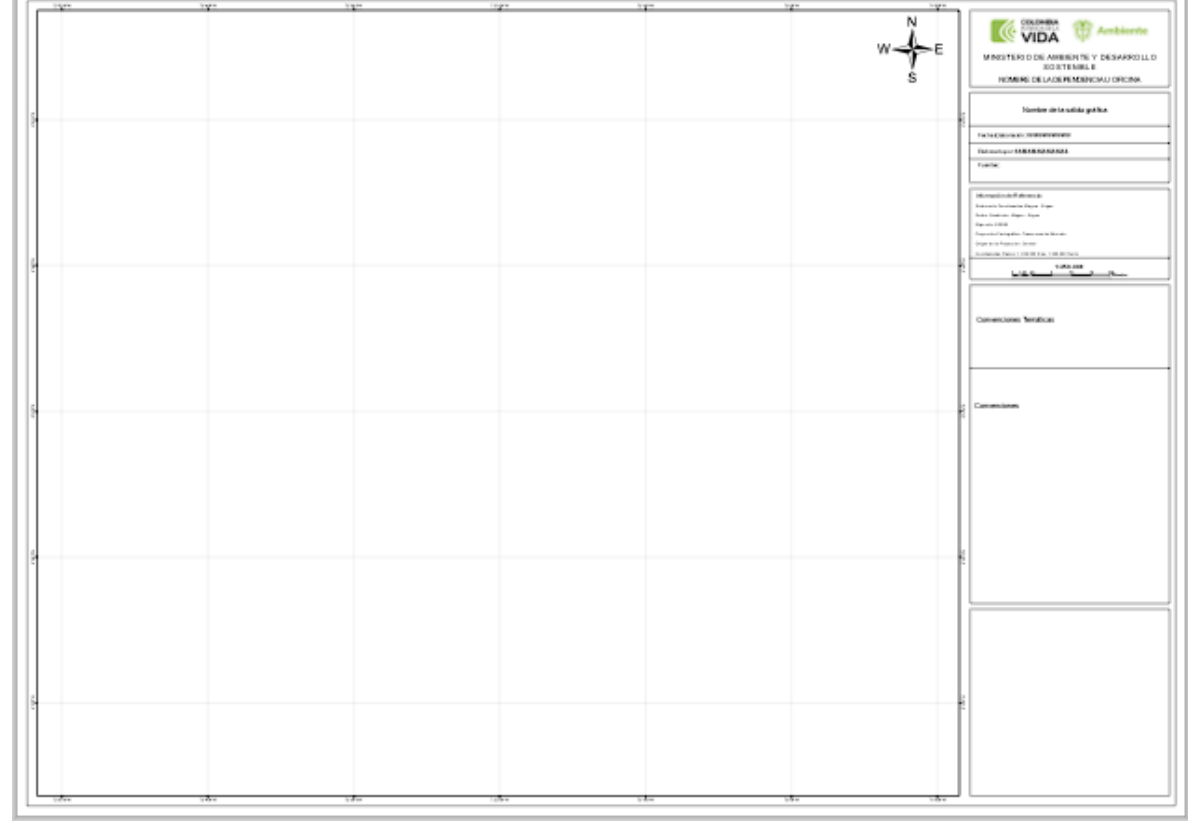

<span id="page-11-0"></span>Sistem llustración 6 *Formato horizontal para* conceptos técnicos Gestión

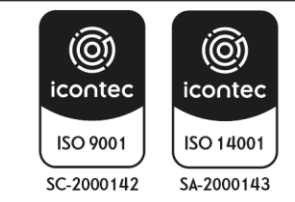